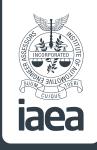

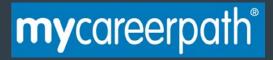

## mycareerpath® User Guide

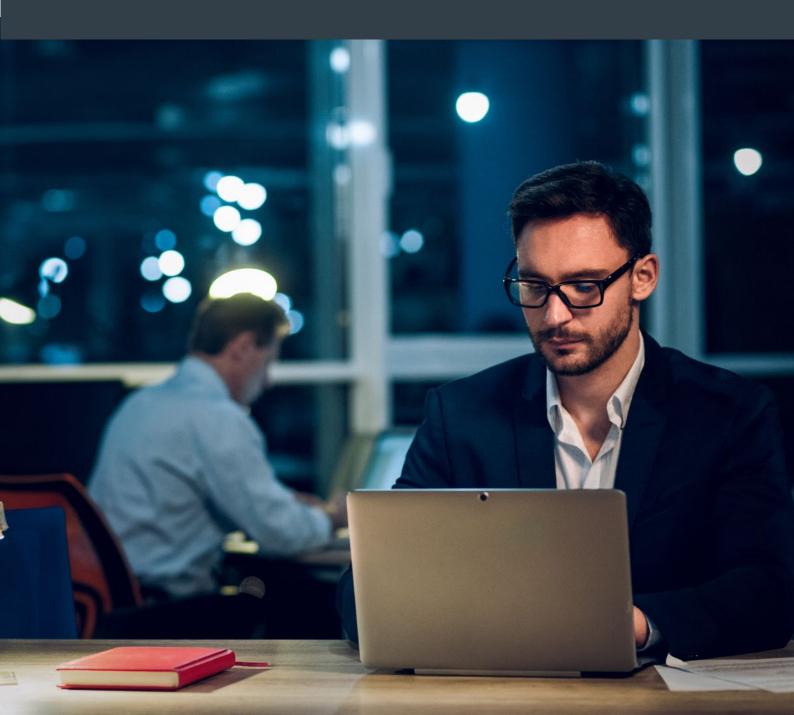

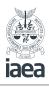

### **my**careerpath°

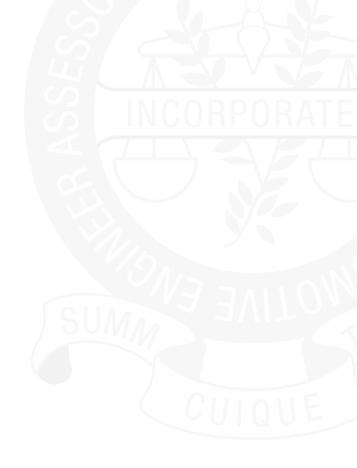

### Contents

| What is mycareerpath?                      | 3  |
|--------------------------------------------|----|
| Registering an account to use mycareerpath | 4  |
| Creating an action plan                    | 5  |
| Recording evidence                         | 7  |
| Adding supporting evidence                 | 9  |
| Generating a report                        | 10 |
| Sending work for review                    | 12 |
| Exporting data to PDF                      | 13 |
| Editing your details                       | 14 |
| Help                                       | 15 |
|                                            |    |

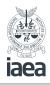

# What is mycareerpath®?

### **mycareer**path<sup>®</sup> Professional Development System is an online tool used to plan, evidence and report professional development.

mycareerpath<sup>®</sup> can be used to record Continuing Professional Development (CPD). Evidence can be recorded and reports created to draw together plans and evidence. Plans, reports and evidence can be reviewed by a third party, exported to PDF, and printed.

### Useful terminology

| Plan       | The planned CPD activity                                                               |
|------------|----------------------------------------------------------------------------------------|
| Objectives | The desired outcome of the CPD activity.                                               |
| Profile    | This will always be CPD.                                                               |
| Evidence   | This is the record completed after the CPD activity, including any uploaded documents. |

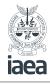

# Registering an account to use **my**careerpath<sup>®</sup>

First, create an account to use **my**careerpath<sup>®</sup>. You will need an email address and your membership number. Click **Register** after following the link from your IAEA members' area.

|                                 | ан                                                                 |                                                                                        |
|---------------------------------|--------------------------------------------------------------------|----------------------------------------------------------------------------------------|
| ome                             |                                                                    |                                                                                        |
| Login                           |                                                                    | Register                                                                               |
| I already have a myc            | areerpath account.                                                 | I wish to create a mycareerpath account.                                               |
| Use this option if you account. | are already registered on this website and you wish to access your | Use this option if you have not used this website before and haven't set u an account. |
| email address                   |                                                                    | Register                                                                               |
| password                        |                                                                    | Register                                                                               |
|                                 | Remember me next time                                              |                                                                                        |
| Forgotten your detai            | Ls? Click here to retrieve them.                                   |                                                                                        |
|                                 |                                                                    |                                                                                        |

Complete the registration form and select **Register**, and you can log in straight away.

Please note: Fields with an asterisk\* are mandatory for creating an account.

|                                       | Welcome Andrew Moorcroft    0                                        |             |      |
|---------------------------------------|----------------------------------------------------------------------|-------------|------|
| Home                                  | Plans   Evidenc                                                      | e   Reports | Help |
| Register                              |                                                                      |             |      |
| Please enter your regis               | ration details below: A red asterisk (*) indicates a required field. |             |      |
| first name                            | 1                                                                    | •           |      |
| surname                               |                                                                      | •           |      |
| company                               |                                                                      |             |      |
| regstration number<br>(if applicable) |                                                                      |             |      |
| email                                 |                                                                      | •           |      |
| confirm email                         |                                                                      | •           |      |
| password                              | 0                                                                    | 1.          |      |
| confirm password                      | 0                                                                    | •           |      |
| institution                           | * IAEA =>                                                            |             |      |
| membership no                         |                                                                      |             |      |
|                                       |                                                                      | Regist      | Pr   |
|                                       |                                                                      | Regisi      |      |

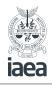

### **Creating an action plan**

To create a professional development action plan, select **Plans** in the menu. Then select **Add plan**.

|          | DMOTIVE     |              |                 |            |                |         |
|----------|-------------|--------------|-----------------|------------|----------------|---------|
| ne       |             |              |                 | Pla        | ans   Evidence | Reports |
|          |             |              |                 |            |                |         |
| Add plan | )           |              |                 |            |                |         |
|          | )           | drew Moorcro | ft (04/04/2020) |            |                |         |
|          | nns for And | drew Moorcro | ft (04/04/2020) | Created on |                |         |

Give your plan a **title** and enter your **objectives**. You will need to enter a **start date** and a **completion date**.

|                   | DTIME |                 |                                                                     |                 |             |          |
|-------------------|-------|-----------------|---------------------------------------------------------------------|-----------------|-------------|----------|
| ome               |       |                 |                                                                     | Plans   Evidenc | e   Reports | i   Help |
| Action plan       | wiza  | ard             |                                                                     |                 |             |          |
| name              |       | Andrew Moorcr   | oft                                                                 |                 |             |          |
| plan title        |       | ADAS            |                                                                     |                 |             |          |
| objectives        | 0     | Knowledge and a | wareness of ADAS features, components and Calibration requirements. |                 |             |          |
| start date        |       | 20/01/2020      | •                                                                   |                 | 6           |          |
| completion date   |       | 20/01/20        | •                                                                   |                 |             |          |
| select a profile: |       |                 |                                                                     |                 |             |          |
| CPD               |       | \$              |                                                                     |                 |             |          |

The **start date** and **completion date** are mandatory fields. Where this is a formal training session, the plan may start and finish on the same day, for an objective that may be worked on continuously through the year (eg technology updates) the start date may be 01/01/2020 and the end date 31/12/2020.

Finally, Save your plan

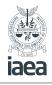

### **Recording Evidence**

You can add evidence, including any supporting documentation like certificates, videos or testimonies, to demonstrate that you have developed or increased competence. Your own account of your learning is just as important as the supporting documentation.

To add evidence to mycareerpath<sup>®</sup>, select Evidence in the menu; then select Add evidence.

| me                                                            | Plans   Evidence   Reports   He |
|---------------------------------------------------------------|---------------------------------|
| Add evidence                                                  |                                 |
| Current evidence records for Andrew Moorcroft (               | 04/04/2020)                     |
| It looks like you haven't submitted any evidence records yet. |                                 |
|                                                               |                                 |

Give your evidence a title & enter the lessons learnt & benefits gained from the activity, the start date & completion date and the amount of time taken on the activity.

| THE INSTITUTE OF AUTOMOTIVE<br>ENGINEER ASSESSORS |     |                                                                                                    |             |
|---------------------------------------------------|-----|----------------------------------------------------------------------------------------------------|-------------|
| ne                                                |     | Plans   Evidence                                                                                                    | Reports   I |
| Evidence wiz                                      | arc | i -                                                                                                    |             |
| name                                              |     | Andrew Moorcroft                                                                                                    |             |
| title                                             |     | ADAS                                                                                                    | •           |
| activity                                          | 0   | Attended one day Thatcham training course. Course content: ADAS calibration pre requisites including diagnostics, fault-code                                          | •           |
|                                                   |     | reading and wheel alignment (where appropriate). The connection between screen mounted sensors, wheel alignment and ADAS<br>features post calibrations, configuration |             |
| reflective statement                              | 0   | The course was very informative, including a practical assessment of the skills/knowledge to help apply the knowledge.                                                | •           |
|                                                   |     | h                                                                                                    |             |
| formal or informal                                | 0   | Formal                                                                                                    |             |
| time spent (hours)                                | 0   | 7 hours                                                                                                    | ]•          |
| start date                                        |     | 20/01/20                                                                                                    |             |
| completion date                                   |     | 20/01/20                                                                                                    |             |
| select a profile:                                 |     |                                                                                                    |             |
| CPD                                               |     | \$                                                                                                    |             |

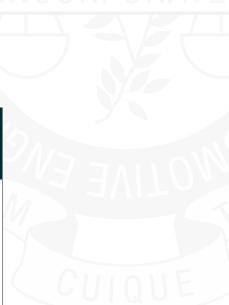

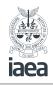

#### **Recording evidence (continued)**

#### Title

This will be the same as the title of the corresponding plan.

#### Activity

What did you do to acheve the objective set? If there is more than one activity (for example attending a training session and research on the internet) these will need to be recorded as two seperate pieces of evidence for the same CPD title.

#### **Reflective statement**

Did the activity meet the objective set? If not, consider what other activity you might consider to aquire the knowledge or skill

#### Formal or informal

**Formal** - learning that has a specific outcome that can be measured or assessed. For example, learning a new skill or attending a workshop/training session to achieve an identifed objective.

**Informal** - learning that has no specific outcome set and will not be assessed. Generally this will include activities to keep up to date with general developments in the industry.

#### Time spent

The minimum time that can be recorded is 0.5hours.

|                      | νe  |                           |        |      |     |     |     |      |      |     |      |     |      |     |      |       |      |      |      |      |      |    |     |     |     |     |      |     |     | w   | elc   | on  | ne . | An   | idre  | ew : | Moc    | orc  | cre | oft   | 04   | i Aț | or : | 202 | 0    | sig | ţn ( | but |
|----------------------|-----|---------------------------|--------|------|-----|-----|-----|------|------|-----|------|-----|------|-----|------|-------|------|------|------|------|------|----|-----|-----|-----|-----|------|-----|-----|-----|-------|-----|------|------|-------|------|--------|------|-----|-------|------|------|------|-----|------|-----|------|-----|
| Home                 |     |                           |        |      |     |     |     |      |      |     |      |     |      |     |      |       |      |      |      |      |      |    |     |     |     |     |      |     |     |     |       |     |      |      |       | Pl   | ans    | :    | E   | vide  | enc  | e    | R    | ерс | orts | I   | н    | elp |
| Evidence wiz         | arc | d                         |        |      |     |     |     |      |      |     |      |     |      |     |      |       |      |      |      |      |      |    |     |     |     |     |      |     |     |     |       |     |      |      |       |      |        |      |     |       |      |      |      |     |      |     |      |     |
| name                 |     | Andrew Moorcroft          |        |      |     |     |     |      |      |     |      |     |      |     |      |       |      |      |      |      |      |    |     |     |     |     |      |     |     |     |       |     |      |      |       |      |        |      |     |       |      |      |      |     |      |     |      |     |
| title                |     | ADAS                      |        |      |     |     |     |      |      |     |      |     |      |     |      |       |      |      |      |      |      |    |     |     |     |     |      |     |     |     |       |     |      |      |       |      |        |      |     |       |      | •••• |      | •   |      |     |      |     |
| activity             | 0   | Attended one day Thatch   | itchan | harr | han | han | am  | m t  | trai | ain | nir  | inş | g c  | cou | irse | . Co  | urse | e co | nte  | nt:  | AD   | AS | i c | ali | ibr | atí | ion  | pr  | e r | equ | risit | tes | inc  | clud | iing  | diaș | inos   | tics | s,  | ault  | -cod | e    |      | •   |      |     |      |     |
|                      |     | reading and wheel align   | -      |      |     |     |     |      |      |     |      |     |      |     |      | oriat | e).  | The  | co   | nne  | ecti | on | b   | et  | we  | en  | 1 50 | re  | en  | mo  | unt   | ed  | ser  | nsor | rs, v | vhe  | el ali | ign  | m   | ent a | nd / | DAS  | •    |     |      |     |      |     |
| reflective statement | _   | features post calibration |        |      |     |     |     |      |      |     |      |     |      |     |      |       |      |      |      |      |      |    |     |     |     |     |      |     |     |     |       |     |      |      |       |      |        |      |     |       |      |      | 4    |     |      |     |      |     |
| renective statement  | 0   | The course was very info  | nform  | orm  | orm | rm  | rma | nati | tive | æ,  | , îı | in  | ICLU | udi | ng a | a pr  | acti | cal  | asso | essi | me   | nt | of  | ft  | he  | ski | ills | /kr | nov | vle | ige   | to  | he   | lp a | appl  | y th | e kn   | IOW  | vle | dge.  |      |      |      |     |      |     |      |     |
|                      |     |                           |        |      |     |     |     |      |      |     |      |     |      |     |      |       |      |      |      |      |      |    |     |     |     |     |      |     |     |     |       |     |      |      |       |      |        |      |     |       |      |      | ,    |     |      |     |      |     |
| formal or informal   | 0   | Formal                    |        |      |     |     |     |      |      |     |      |     |      |     |      |       |      |      |      |      |      |    |     |     |     |     |      |     |     |     |       |     |      |      |       |      |        |      |     |       |      |      |      | •   |      |     |      |     |
| time spent (hours)   | 0   | 7 hours                   |        |      |     |     |     |      |      |     |      |     |      |     |      |       |      |      |      |      |      |    |     |     |     |     |      |     |     |     |       |     |      |      |       |      |        |      |     |       |      |      |      | •   |      |     |      |     |
| start date           |     | 20/01/20                  | •      |      |     |     |     |      |      |     |      |     |      |     |      |       |      |      |      |      |      |    |     |     |     |     |      |     |     |     |       |     |      |      |       |      |        |      |     |       |      |      |      |     |      |     |      |     |
| completion date      |     | 20/01/20                  | •      |      |     |     |     |      |      |     |      |     |      |     |      |       |      |      |      |      |      |    |     |     |     |     |      |     |     |     |       |     |      |      |       |      |        |      |     |       |      |      |      |     |      |     |      |     |
|                      |     |                           |        |      |     |     |     |      |      |     |      |     |      |     |      |       |      |      |      |      |      |    |     |     |     |     |      |     |     |     |       |     |      |      |       |      |        |      |     |       |      |      |      |     |      |     |      |     |
| select a profile:    |     |                           |        |      |     |     |     |      |      |     |      |     |      |     |      |       |      |      |      |      |      |    |     |     |     |     |      |     |     |     |       |     |      |      |       |      |        |      |     |       |      |      |      |     |      |     |      |     |
| CPD                  |     | \$                        |        |      |     |     |     |      |      |     |      |     |      |     |      |       |      |      |      |      |      |    |     |     |     |     |      |     |     |     |       |     |      |      |       |      |        |      |     |       |      |      |      |     |      |     |      |     |

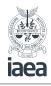

### Adding supporting evidence

You can add web links (eg online reading, research or tutorials) or upload supporting documents (Word, Excel, PowerPoint, PDF, image and media files).

| jiaea                                              | Welcome Andrew Moorcroft   D4 Apr 2020  sign ou                                                                                                    |
|----------------------------------------------------|----------------------------------------------------------------------------------------------------|
| me                                                 | Plans   Evidence   Reports   Hel                                                                                                    |
| Evidence wiz                                       | ard                                                                                                    |
| name                                               | Andrew Moorcroft                                                                                                    |
| title                                              | ADAS                                                                                                    |
| activity                                           | Attended one day Thatcham training course. Course content: ADAS calibration pre requisites including diagnostics, fault-code reading and wheel alignment (where appropriate). The connection between screen mounted sensors, wheel alignment and ADAS features post calibrations, configuration |
| reflective statement                               | The course was very informative, including a practical assessment of the skills/knowledge to help apply the knowledge.                                                                                                    |
| formal or informal                                 | formal *                                                                                                    |
| time spent (hours)                                 | 1 hours                                                                                                    |
| start date                                         | 20/01/20                                                                                                    |
| completion date                                    | 20/01/20                                                                                                    |
| select a profile:                                  | •                                                                                                    |
|                                                    |                                                                                                    |
| Upload support                                     | orting documents                                                                                                    |
|                                                    | l and can be used to uplead files to support your Evidence.                                                                                                    |
| You can upload files fr<br>Maximum file size is 25 | om your computer, or submit a link to another website where the document is stored. You must give uploaded files a title.<br>Mb.                                                                                                    |
| file title / website<br>address                    |                                                                                                    |
| file to upload:                                    | Choose file No file chosen                                                                                                    |
| Upload                                             |                                                                                                    |

Once a file is uploaded, select the filename or link to view it. Files and links can also be deleted.

Save your plan when you're finished.

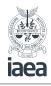

### Adding supporting evidence

Reports are used to gather plans and evidence over a specified period of time. To generate a progress report, select **Reports** in the menu; then **Add Report**.

|                                                             | Welkome Andrew Moorcroft   04 Apr 2020   sign out |
|-------------------------------------------------------------|---------------------------------------------------|
| Home                                                        | Plans   Evidence   Reports   Help                 |
| Add report Quick CPD Report                                 |                                                   |
| Current reports for Andrew Moorcroft (04/04/2020)           |                                                   |
| It looks like you haven't created any progress reports yet. |                                                   |
| To create a report, click the Add report button above.      |                                                   |
|                                                             |                                                   |

On the resulting Report Wizard page, give your new report a title and enter a **start date** and an **end date** for the period you want the report to cover.

| Home         |       |            |    |                     | Plans   Evidence   Reports   Help |
|--------------|-------|------------|----|---------------------|-----------------------------------|
| Report wiz   | ard - | New Repo   | rt |                     |                                   |
| report title |       | CPD 2020   |    |                     |                                   |
| start date   |       | 01/01/20   | •  |                     |                                   |
| end date     | 0     | 04/04/2020 | •  |                     |                                   |
| report type  | 0     | CPD report |    | ⊖ competence report |                                   |
| Save & View  |       |            |    |                     |                                   |
|              |       |            |    |                     |                                   |

Select the report type  $\ensuremath{\mathsf{CPD}}$  (Competence is not used by the IAEA).

Save & View will produce the report.

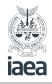

#### Adding supporting evidence

A CPD report assembles a list of all plans and evidence within the profile selected that started during the period specified. This is useful for displaying all of your activity in a given period, such as for an annual CPD report.

| lome                                    |                                          |                              | Plans   Evidence   Reports                                                                                                    | Help |
|-----------------------------------------|------------------------------------------|------------------------------|----------------------------------------------------------------------------------------------------|------|
| CPD report -<br>Created on 04/04/2020   | and showing Andrew Moord                 | croft's progress from 01/01. | /2020 to 04/04/2020                                                                                                    |      |
| Plans                                   |                                          |                              |                                                                                                    |      |
| Title                                   | Start Date                               |                              | End Date                                                                                                    |      |
| ADAS<br>Knowledge and awarene           | 20/01/2020<br>ess of ADAS features, comp | onents and Calibration requ  | 20/01/2020<br>uirements.                                                                                                    |      |
| Title                                   | Start Date                               |                              | End Date                                                                                                    |      |
| HV vehicles<br>To broaden my understa   | 01/01/2020<br>anding of HV vehicles      |                              | 31/12/2020                                                                                                    |      |
| Evidence                                |                                          |                              |                                                                                                    |      |
| Title                                   | Profile                                  | Start Date                   | End Date                                                                                                    |      |
| alignment (where appro<br>configuration | priate). The connection be               | etween screen mounted ser    | 20/01/2020<br>In pre requisites including diagnostics, fault-code reading and wheel<br>isors, wheel alignment and ADAS features post calibrations,<br>Is/knowledge to help apply the knowledge. |      |

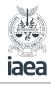

### Sending work for review

Plans, evidence and reports can all be sent for review by email. This allows you to demonstrate progress to employers, Clients or institutions. To send a page for review, enter the email address of the reviewer and select **Save & Review**.

|                                                                                                    | 2020 and showing Andro                                                                                      | ew Moorcroft's progress from 01/01/20                                                                                                    | 20 to 04/04/2020                                                                                                    |
|----------------------------------------------------------------------------------------------------|----------------------------------------------------------------------------------------------------|----------------------------------------------------------------------------------------------------|----------------------------------------------------------------------------------------------------|
|                                                                                                    |                                                                                                    |                                                                                                    |                                                                                                    |
| Plans                                                                                                    |                                                                                                    |                                                                                                    |                                                                                                    |
| Title                                                                                                    | Start                                                                                                    | Date                                                                                                    | End Date                                                                                                    |
| ADAS                                                                                                    | 20/01                                                                                                    | /2020                                                                                                    | 20/01/2020                                                                                                    |
| Knowledge and a                                                                                                    | wareness of ADAS feature                                                                                    | s, components and Calibration require                                                                                                    | ements.                                                                                                    |
| Title                                                                                                    | Start                                                                                                    | Date                                                                                                    | End Date                                                                                                    |
| HV vehicles                                                                                                    | 01/01                                                                                                    | /2020                                                                                                    | 31/12/2020                                                                                                    |
| To broaden my u                                                                                                    | nderstanding of HV vehic                                                                                    | es                                                                                                    |                                                                                                    |
|                                                                                                    |                                                                                                    |                                                                                                    |                                                                                                    |
|                                                                                                    |                                                                                                    |                                                                                                    |                                                                                                    |
|                                                                                                    |                                                                                                    |                                                                                                    |                                                                                                    |
| Evidence                                                                                                    |                                                                                                    |                                                                                                    |                                                                                                    |
| Title                                                                                                    | Profile                                                                                                    | Start Date                                                                                                    | End Date                                                                                                    |
| THUE                                                                                                    |                                                                                                    |                                                                                                    |                                                                                                    |
| ADAS                                                                                                    | CPD                                                                                                    | 20/01/2020                                                                                                    | 20/01/2020                                                                                                    |
| ADAS<br>Attended one day<br>alignment (where                                                                                                    | / Thatcham training cour                                                                                    | e. Course content: ADAS calibration p                                                                                                    | 20/01/2020<br>re requisites including diagnostics, fault-code reading and wheel<br>'s, wheel alignment and ADAS features post calibrations,                           |
| ADAS<br>Attended one day<br>alignment (where<br>configuration                                                                                   | r Thatcham training court<br>appropriate). The conne                                                        | e. Course content: ADAS calibration p<br>action between screen mounted sensor                                                               | re requisites including diagnostics, fault-code reading and wheel                                                                                                    |
| ADAS<br>Attended one day<br>alignment (where<br>configuration<br>The course was w<br>formal or inform                                           | r Thatcham training cour<br>e appropriate). The conne<br>ery informative, includin                          | e. Course content: ADAS calibration p<br>action between screen mounted sensor                                                               | re requisites including diagnostics, fault-code reading and wheel<br>s, wheel alignment and ADAS features post calibrations,                                          |
| ADAS<br>Attended one day<br>alignment (where<br>configuration<br>The course was w                                                               | r Thatcham training cour<br>e appropriate). The conn<br>ery informative, includin<br>al                     | e. Course content: ADAS calibration p<br>action between screen mounted sensor                                                               | re requisites including diagnostics, fault-code reading and wheel<br>s, wheel alignment and ADAS features post calibrations,                                          |
| ADAS<br>Attended one day<br>alignment (where<br>configuration<br>The course was w<br>formal or inform<br>Formal<br>time spent (hour             | r Thatcham training cour<br>e appropriate). The conn<br>ery informative, includin<br>al                     | e. Course content: ADAS calibration p<br>action between screen mounted sensor                                                               | re requisites including diagnostics, fault-code reading and wheel<br>s, wheel alignment and ADAS features post calibrations,                                          |
| ADAS<br>Attended one day<br>alignment (where<br>configuration<br>The course was w<br>formal or inform<br>Formal                                 | r Thatcham training cour<br>e appropriate). The conn<br>ery informative, includin<br>al                     | e. Course content: ADAS calibration p<br>action between screen mounted sensor                                                               | re requisites including diagnostics, fault-code reading and wheel<br>s, wheel alignment and ADAS features post calibrations,                                          |
| ADAS<br>Attended one day<br>alignment (where<br>configuration<br>The course was w<br>formal or inform<br>Formal<br>time spent (hour             | r Thatcham training cour<br>e appropriate). The conn<br>ery informative, includin<br>al                     | e. Course content: ADAS calibration p<br>action between screen mounted sensor                                                               | re requisites including diagnostics, fault-code reading and wheel<br>s, wheel alignment and ADAS features post calibrations,                                          |
| ADAS<br>Attended one day<br>alignment (where<br>configuration<br>The course was w<br>formal or inform<br>Formal<br>time spent (hour             | r Thatcham training cour<br>e appropriate). The conn<br>ery informative, includin<br>al                     | e. Course content: ADAS calibration p<br>action between screen mounted sensor                                                               | re requisites including diagnostics, fault-code reading and wheel<br>s, wheel alignment and ADAS features post calibrations,                                          |
| ADAS<br>Attended one day<br>alignment (where<br>configuration<br>The course was v<br>formal or inform<br>Formal<br>time spent (hour<br>7 hours  | <pre>/ Thatcham training cour<br/>appropriate). The conne<br/>ery informative, includin<br/>al<br/>s)</pre> | e. Course content: ADAS calibration p<br>iction between screen mounted sensor<br>g a practical assessment of the skills/k                   | re requisites including diagnostics, fault-code reading and wheel<br>s, wheel alignment and ADAS features post calibrations,                                          |
| ADAS<br>Attended one day<br>alignment (where<br>configuration<br>The course was vi<br>formal or inform<br>Formal<br>time spent (hour<br>7 hours | (Thatcham training cour<br>e appropriate). The conne<br>ery informative, includin<br>al<br>(3)              | e. Course content: ADAS calibration p<br>icition between screen mounted sensor<br>g a practical assessment of the skills/k<br>e your report | re requisites including diagnostics, fault-code reading and wheel<br>s, wheel alignment and ADAS features post calibrations,<br>mowledge to help apply the knowledge. |
| ADAS<br>Attended one day<br>alignment (where<br>configuration<br>The course was vi<br>formal or inform<br>Formal<br>time spent (hour<br>7 hours | (Thatcham training cour<br>e appropriate). The conne<br>ery informative, includin<br>al<br>(3)              | e. Course content: ADAS calibration p<br>icition between screen mounted sensor<br>g a practical assessment of the skills/k<br>e your report | re requisites including diagnostics, fault-code reading and wheel<br>s, wheel alignment and ADAS features post calibrations,                                          |
| ADAS<br>Attended one day<br>alignment (where<br>configuration<br>The course was vi<br>formal or inform<br>Formal<br>time spent (hour<br>7 hours | (Thatcham training cour<br>e appropriate). The conne<br>ery informative, includin<br>al<br>(3)              | e. Course content: ADAS calibration p<br>icition between screen mounted sensor<br>g a practical assessment of the skills/k<br>e your report | re requisites including diagnostics, fault-code reading and wheel<br>s, wheel alignment and ADAS features post calibrations,<br>mowledge to help apply the knowledge. |
| ADAS<br>Attended one day<br>alignment (where<br>configuration<br>The course was vi<br>formal or inform<br>Formal<br>time spent (hour<br>7 hours | Thatcham training cour<br>e appropriate). The conne<br>ery informative, includin<br>al<br>s)                | e. Course content: ADAS calibration p<br>icition between screen mounted sensor<br>g a practical assessment of the skills/k<br>e your report | re requisites including diagnostics, fault-code reading and wheel<br>s, wheel alignment and ADAS features post calibrations,<br>mowledge to help apply the knowledge. |

The reviewer will receive an email inviting him or her to view the page in question and add comments. Reviewers won't be able to see any other part of mycareerpath<sup>®</sup>.

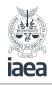

#### Sending work for review (continued)

You will be notified of any comments added when you next log into **mycareerpath**<sup>®</sup>, under the Recent Reviews section of the **Home page**.

|                  | a<br>Alicentive    |                        |                                                      |
|------------------|--------------------|------------------------|------------------------------------------------------|
| ome              |                    |                        | Plans   Evidence   Reports   Help                    |
| Quick CPD Record | 1                  |                        |                                                      |
| Andrew N         | loorcroft's currer | tly selected profiles: | Need to change your<br>password or email<br>address? |
|                  |                    |                        | Click <u>here</u> to access your user information.   |
| Reviews a        | and submissions    |                        | View all                                             |
| Туре             | Title              | Reviewed               | Reviewed By                                          |
| Report           | CPD 2020           | Not Reviewed           | Phil@abc.com                                         |

### **Exporting data to PDF**

Plans, evidence, and reports in mycareerpath can be exported and saved in PDF format. Next to any item in **Plans**, **Evidence** or **Reports**, use the **PDF** icon to generate a PDF. The PDF file will be saved to your computer or opened, depending on your browser settings. Exported PDF files can be emailed, printed, or saved to a computer or portable drive.

|               | ICA<br>STITUTE OF AUTOMOTIVE<br>EER ASSESSORS |                  |                     |                          |                                |
|---------------|-----------------------------------------------|------------------|---------------------|--------------------------|--------------------------------|
| me            |                                               |                  |                     |                          | Plans   Evidence   Reports   I |
| Add evid      | ence                                          |                  |                     |                          |                                |
| Second second |                                               |                  |                     |                          |                                |
|               |                                               |                  |                     |                          |                                |
|               | nt evidend                                    | ce records for A | Andrew Moorcroft (0 | 4/04/2020)               |                                |
|               | nt evidend                                    | Start Date       | Andrew Moorcroft (0 | 4/04/2020)<br>Created on |                                |

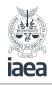

### **Editing your details**

To change your mycareerpath details, return to the home page and follow the link on the right hand side to access the edit account details page.

| dence   Reports   Help |
|------------------------|
|                        |
|                        |
|                        |
|                        |

Here you can modify your name, organisation, PEI membership number, Engineering Council Registration Number (if applicable), email address, and password. Save your changes when you're done.

| He Institute of Automotive                                                 |                                                                                                    |                |
|----------------------------------------------------------------------------|----------------------------------------------------------------------------------------------------|----------------|
| ne                                                                         | Plans   Evidence                                                                                                    | Reports        |
| Edit account o                                                             | letails                                                                                                    |                |
| Update your user detail<br>from the address you us                         | s below. You may change the email address mycareerpath uses to contact you, but your login username cannot<br>ed to sign up. | be changed     |
|                                                                            | a.moorcroft@abc.com                                                                                                    |                |
| username                                                                   | a.moorcronewabc.com                                                                                                    |                |
| username<br>first name                                                     | Andrew EB                                                                                                    | 1•             |
| first name                                                                 |                                                                                                    | •              |
|                                                                            | Andrew                                                                                                    |                |
| first name<br>surname                                                      | Andrew 🖪<br>Moorcroft                                                                                                    | ]•<br>]•<br>]• |
| first name<br>surname<br>company<br>registration number<br>(if applicable) | Andrew 🖪<br>Moorcroft                                                                                                    | ];<br>];<br>]  |
| first name<br>surname<br>company<br>registration number                    | Andrew 🔳                                                                                                    | ].             |

If you forget your password, use the **Forgotten your details?** link on the login page. You will be prompted to enter the email address you used to register, and when you select **Send Email** a password reset link will be sent to that address.